PharmaSUG 2012 – AD19

## **Making a List, Checking it Twice: Efficient Production and Verification of Tables and Figures Using SAS®**

Linda Collins, PharmaStat, LLC, Newark, CA Elizabeth Li, PharmaStat, LLC, Newark, CA

## **ABSTRACT**

Managing all the 'moving parts' of clinical data analysis is a daunting task. 'Moving parts' include inputs (raw data files, specifications), outputs (analysis files and reports) and processes (programs and macros). Each process and output must be verified as correct and each program executed in the proper sequence. Project leaders must be able to track the verification status of each output. In this paper, we present techniques for managing analysis through an 'inventory' spreadsheet of analysis metadata. The metadata is used to generate 'driver' programs that perform data selection and produce the tables, listings and figures (TLFs). Analysis programs not only generate TLFs, but also create SAS® datasets with a consistent format for storing summary results. The results datasets make it possible to automate independent programming verification. In addition, it makes possible to track the status of the entire project in a summary report by using the information from both the metadata and the results datasets. Furthermore, the inventory approach is expected to be highly useful when standards for analysis results metadata in define.xml are published.

### **KEY WORDS**

Automated programming, SAS® program verification, program specifications, independent programming, analysis results metadata

### **INTRODUCTION**

Managing the production and quality of the SAS<sup>®</sup> outputs, such as tables, listings and figures (TLFs), can be an overwhelming task in FDA regulated industries like biotechnology and pharmaceutical. In this paper, we present techniques to improve programming efficiency of data analysis and control quality of analysis results. This approach starts with recording analysis results metadata in a TLF 'inventory' spreadsheet. From the metadata we automatically generate a 'driver' program that performs data selection for each TLF. By using SAS® macros, we further automate the verification of the analysis results through independent programming. At the end of this process, a final status report can be generated to document the quality status of all tables and figures. These techniques can be summarized as the following steps:

- (1) Documentation of specifications
- (2) Independent verification
- (3) Automated quality status report

Figure 1 is a flow chart that depicts the process, where the corresponding steps  $(1)$ ,  $(2)$ , and  $(3)$ are indicated. Following sections present details of the techniques.

Figure 1. Tables and Figures Production Process Flow Chart

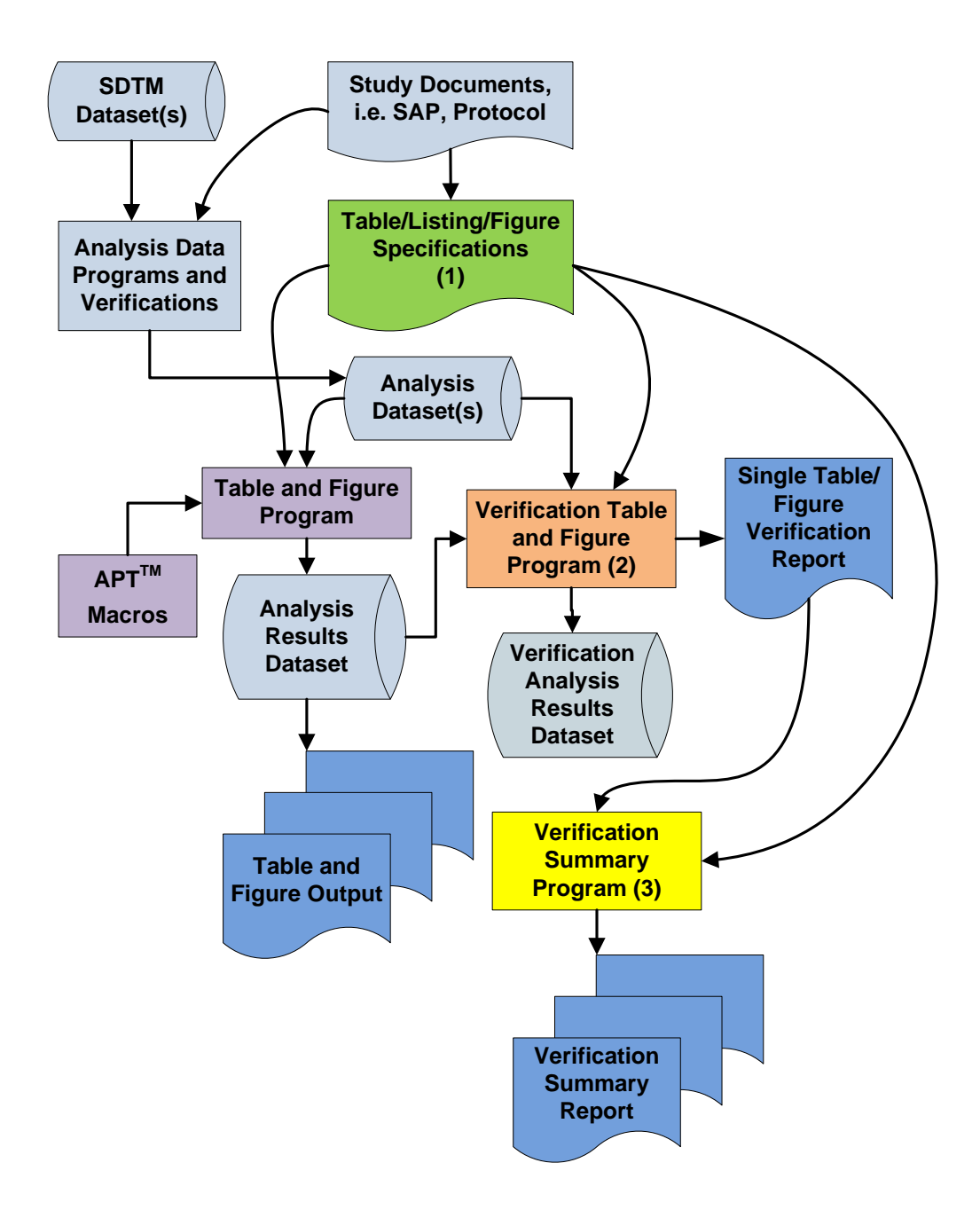

#### **MAKING A LIST**

Specifications are the key to efficient programming. We all know "there's never enough time to do it right but there's plenty of time to do it over". Programming efficiency is achieved by "doing it right the first time". Clear programming specifications are the foundation. The only way to do it right is to know what 'right' means. Programming specifications include, but are not limited to, the following:

- 1) What type of tables and figures are produced?
- 2) How are they connected to the mock-up shells?
- 3) What input datasets and variables are used?
- 4) What subsets of data are included?
- 5) What statistics will be generated?
- 6) What statistical tests, p-values will be reported for treatment group differences?
- 7) What are the titles and footnotes of each TLF?
- 8) SAS® program name for each TLF

In addition, management of quality control (QC) process includes, but not limited to, the following:

- 1) What are the discrepancies in the results between production and verification for each table/figure?
- 2) What is the verification status of each table/figure?
- 3) What is the percentage of total outputs that have been verified?
- 4) What is the visual review status of each TLF?

A statistical analysis plan (SAP) with mock-up shells of TLFs is the preferred starting point for the specifications. If such a document is not available, study protocol may provide a general idea of what type of data analyses or summaries are required. Mock-up shells are great visual aid to project what the output will look like. Here is an example of annotated mock-up table, which is a tool to identify the analysis data, analysis variables, and any subset conditions (marked in red text) to be used in data analysis. This example was taken from a re-analysis of a U.S Public Health Service study of rifapentine and isoniazid in patients with HIV-related tuberculosis  $<sup>1</sup>$  $<sup>1</sup>$  $<sup>1</sup>$ .</sup>

<span id="page-2-0"></span><sup>&</sup>lt;sup>1</sup> Centers for Disease Control, U.S. Public Health Service Study 22, conducted by the Tuberculosis Trials Consortium. Used with permission. Study design is available at http://clinicaltrials.gov/ct2/show/record/NCT00023335

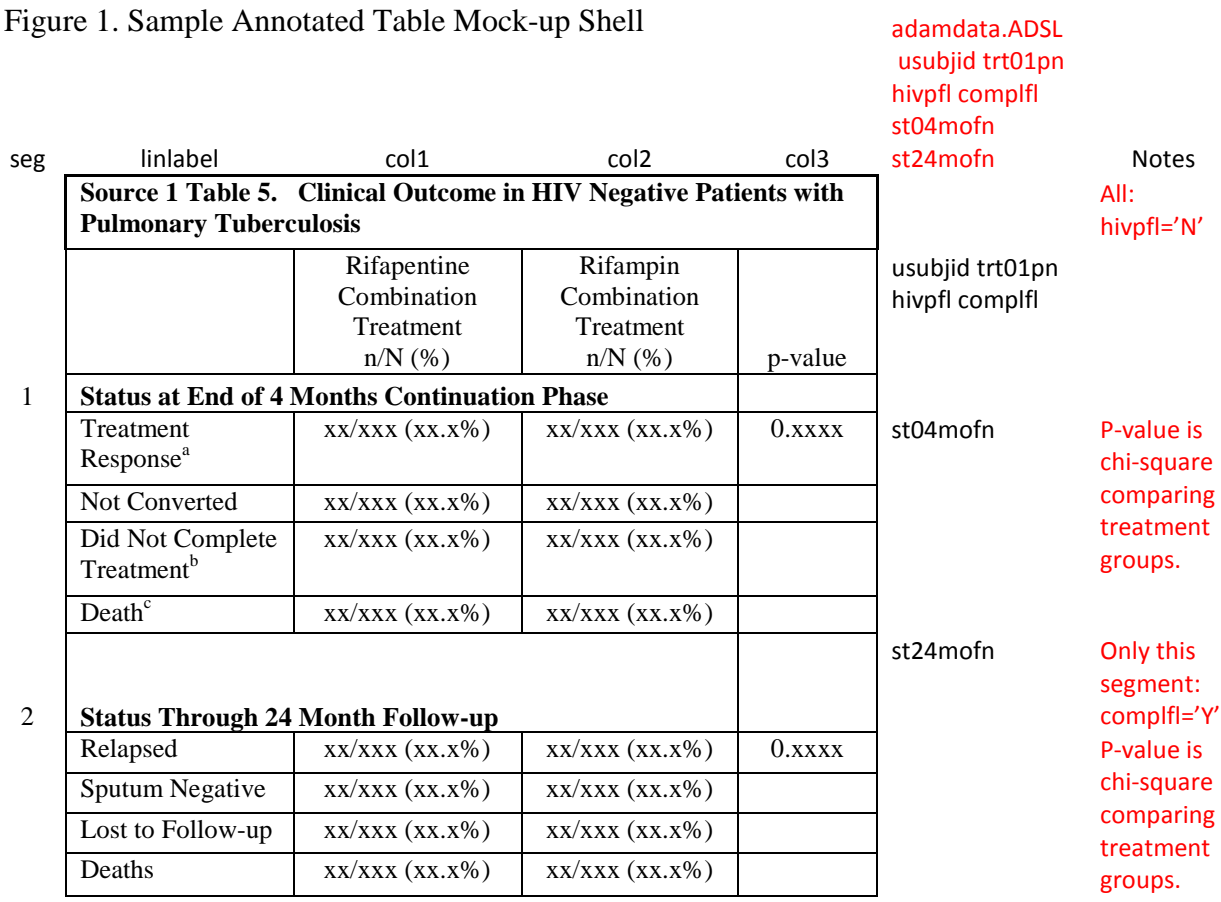

Based on the study information, we can specify the TLFs to be produced in an Excel file (we refer to this as the electronic table of contents, or eTOC.xls). The advantage of using an Excel file is that it is machine readable. It can be used as a source for a SAS® macro program to generate a "driver" program for generating outputs, as well as for automated program of quality status report. This specification document is a central reference for analysis methods, in addition to SAP. It usually provides more programming details than SAP for how outputs are generated.

Each report is assigned a 'base program' name and a suffix. The 'base program' name corresponds to the name of a report macro with the same name, stored in the local macros folder. A 'driver generator' program reads the eTOC file and writes a short 'driver' program for each report output. 'Driver' programs contain a section of code to access the input data according to the specifications, and then a call to the report macro.

Figure 2 is an example of programming specifications (eTOC) in Excel structure.

| <b>ReportNo</b>  | <b>Titles</b>                                                                      | <b>BaseProg</b> | Order | <b>Variant</b> |
|------------------|------------------------------------------------------------------------------------|-----------------|-------|----------------|
|                  |                                                                                    |                 |       |                |
| Source 1 Table 5 | Clinical Outcome in HIV Negative<br>Patients with Pulmonary<br><b>Tuberculosis</b> | ts1t5           | hivn  | 01             |
| Source 4 Table 3 | Clinical Outcome in HIV Positive<br>Patients with Pulmonary<br>Tuberculosis        | ts1t5           | hivp  | 02             |

Figure 2. Sample Excel File That Stores Specifications

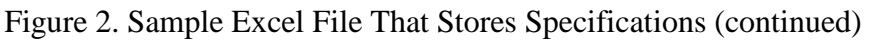

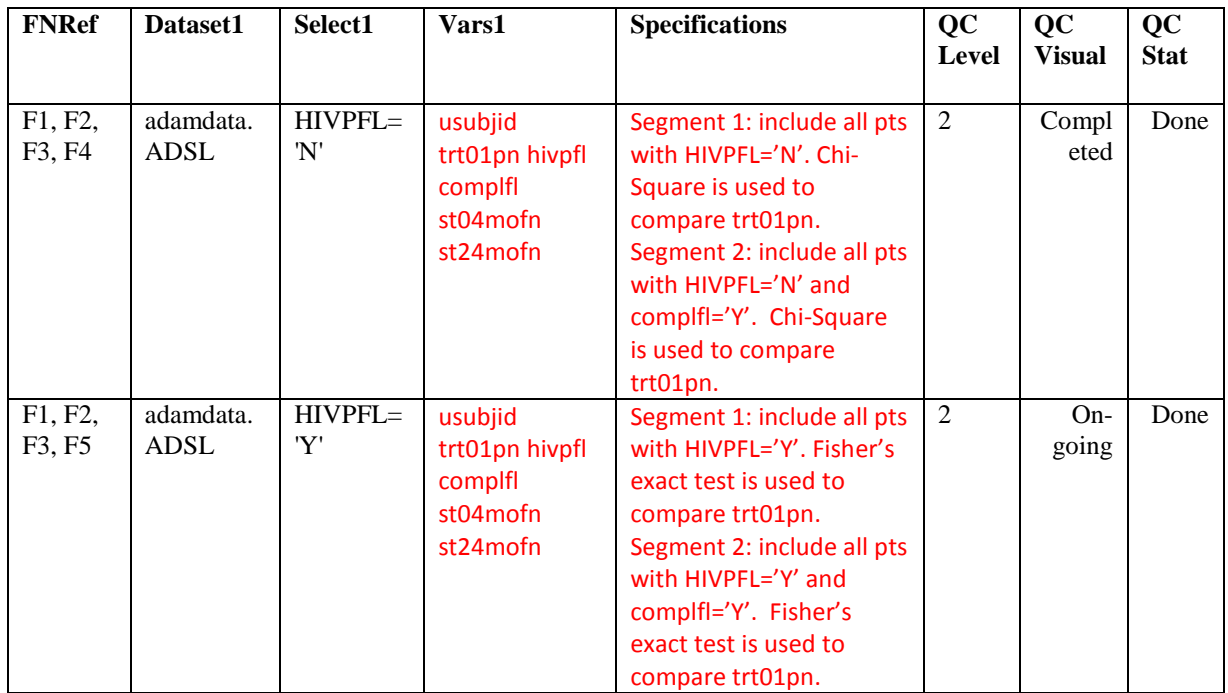

A driver SAS® program can be created based on the information in Figure 2. Here is the generated code:

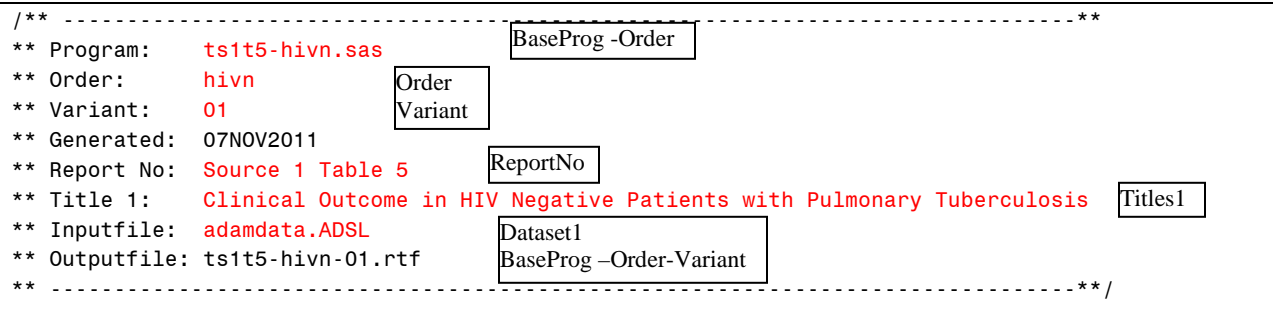

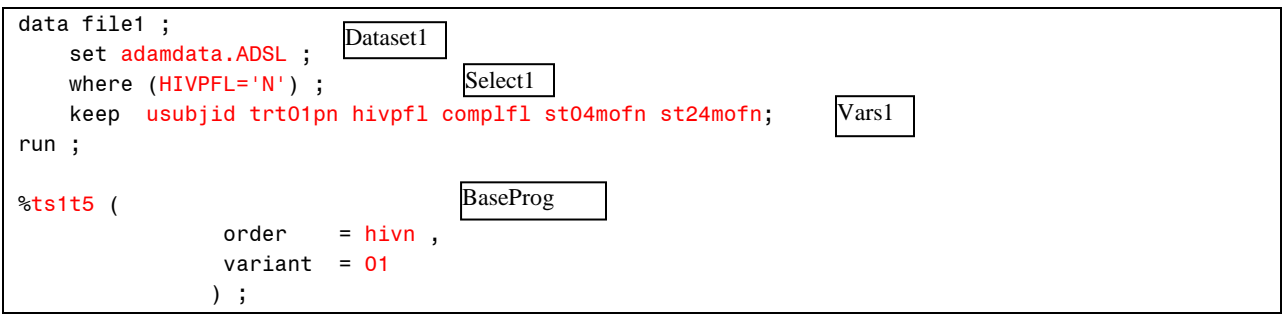

The code used to produce this 'driver' program is shown in Appendix A at the end of this paper.

Each driver program produces a single output. However, a base program may be used for any number of variations, usually subset analyses. The programmers do not modify the driver programs. Any changes are made in the eTOC Excel file. The driver generator program is rerun subsequently. The programmers write the report macro that is called by the driver program. The report macro is tested using the driver or drivers.

Our company uses an internally developed SAS® macro library, analysis productivity tools (APT™), for clinical data analysis. Using the APT™ macros, a programmer can easily generate summary tables.

Figure 3 is a sample output from APT SAS<sup>®</sup> macros

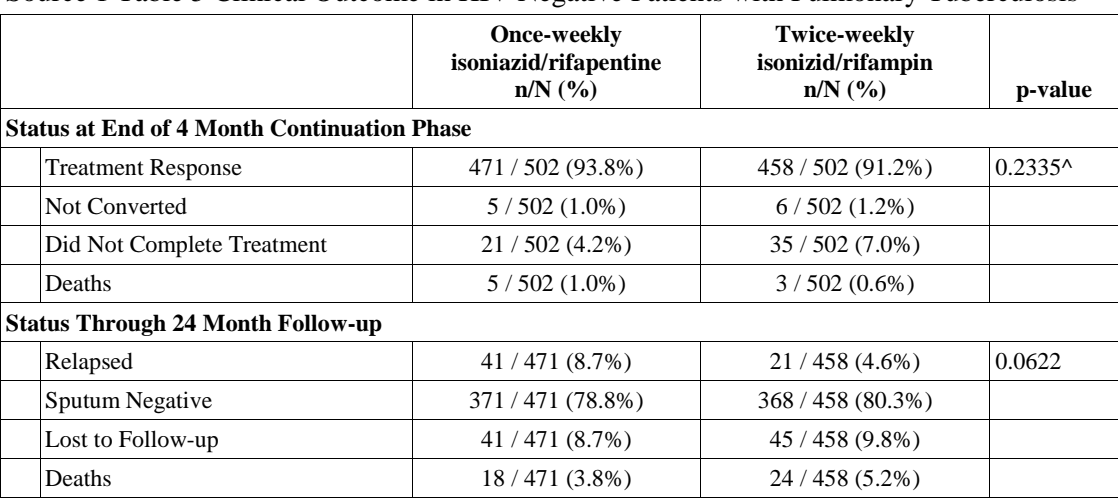

Figure 3 Sample Output: Source 1 Table 5 Clinical Outcome in HIV Negative Patients with Pulmonary Tuberculosis

^ Warning: 25% of the cells have expected counts less than 5. Chi-Square may not be a valid test. Report Status: DRAFT Created: 18DEC11 09:53 Source: CDC\_TB\TLGs\ts1t5\_hivn.sas

One essential feature of this process is that the production program generates not only an output file, but also a results SAS® dataset, which has standardized structure. The results from a verification program are stored in a SAS dataset with the same structure. This makes it possible to automate the comparison of the analysis results from production and verification.

The saved results dataset is shown below. The variable SEGLABL identifies the section or 'segment' of statistics and LINLABEL contains the labeling information for a specific row. The statistics are set up as formatted character strings in variables COL1 through COL3.

Figure 4. Saved Results Dataset for Report "Source 1 Table 5 Clinical Outcome in HIV Negative Patients with Pulmonary Tuberculosis"

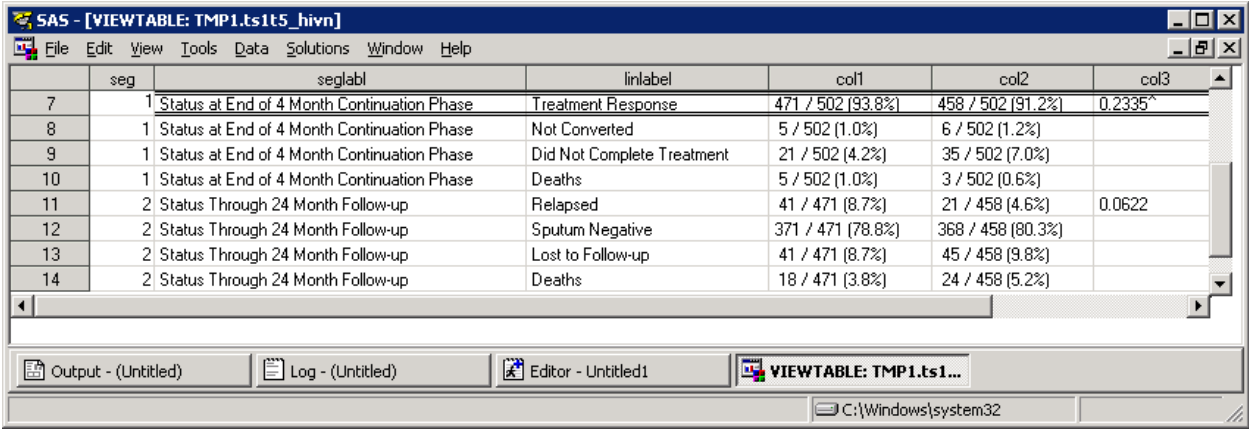

## **CHECKING IT TWICE**

Table and figure programs are independently verified by a different programmer using the same set of specifications and source data. For each table or figure, the production program generates not only an output file, but also a SAS<sup>®</sup> dataset that stores the analysis results using the standard table macros as shown above. The independent verification program, (not using the standard macros), generates a SAS® dataset that stores analysis results for each table or figure. The verification program will use the logic described in the specifications and produce statistics in a dataset format that mimics the one shown above for the production program.

At the end of each independent verification program,  $SAS^{\circledcirc}$  macros are called to compare the results from production and verification sides and generate a verification report. In the example shown, the compare macro will use SEG, SEGLABL, and LINLABEL as merge keys, and then compare the values of COL1 through COL3 for each matching record.

Here are the verification steps:

- 1) Comparing the two analysis results datasets generated from production program and verification program for each table or figure
- 2) Generating verification (discrepancies) report for individual tables or figures
- 3) Resolving discrepancies between production programs and verification programs
- 4) Repeating 1) to 3), until all the discrepancies are resolved

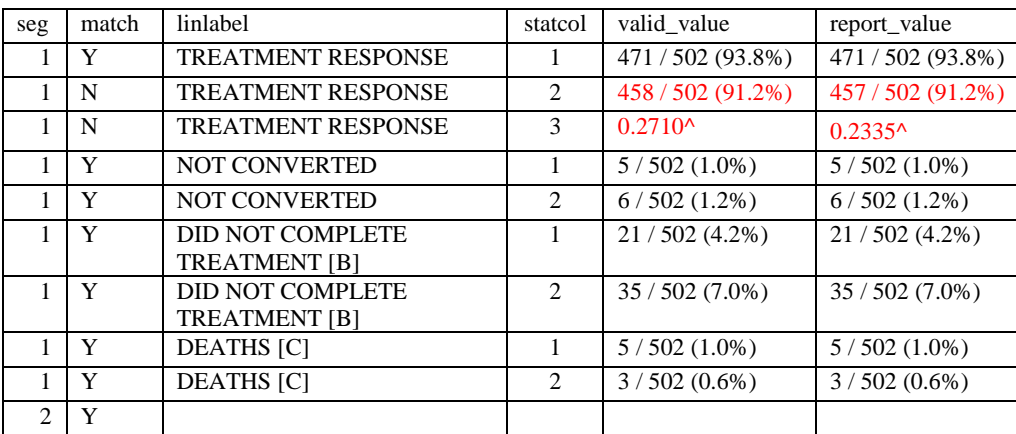

This table shows an example of a validation compare where certain results do not match between the production program ('report\_value') and the validation program ('valid\_value'). When a mismatch occurs within a statistic segment, all of the rows for that segment are shown: this is often useful in diagnosing the source of the mismatch. When all of the rows match (as in segment 2), then the report shows only a summary line with 'MATCH' set to 'Y'. This provides a confirmation that the segment was in fact checked and passed verification.

A SAS<sup>®</sup> macro performs following activities to generate the single verification report in an Excel file format (see above):

- 1. Merge production and verification results into one dataset, by segment and line label
- 2. Compare the two sets of analysis results
- 3. Flag the discrepancies in the merged data
- 4. Transpose the results in table columns into rows with a column identifier
- 5. If a segment of results match between production and verification, a single row will be printed in the verification report

Both production and verification programmers will use the verification report (Figure 5) to identify any causes of the discrepancies and resolve them. The possible causes and solutions are:

- 1. Specifications are not clearly understood by both programmers (i.e. data selection or sub setting doesn't match)
	- $\rightarrow$  Update the specifications clearly to reduce ambiguity.
- 2. Values of segment or line label don't match  $\rightarrow$  Fix the values of segment or line label.
- 3. Bugs in either production or verification program or both  $\rightarrow$  Debug and update programs, then re-generate outputs.

When both production and verification results match, the report looks something like in Figure 6. There is only one row for each segment that matches, and the only value filled in is the 'MATCH' column, which is set to 'Y'. The automated compare of this table is now considered complete.

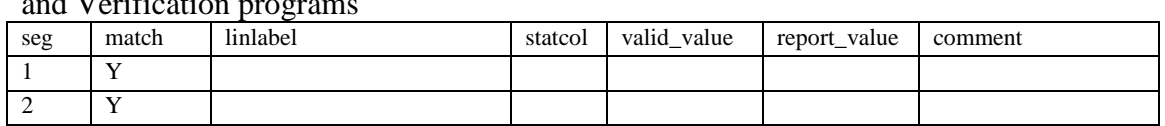

Figure 6. Sample Verification Report of Analysis Results Matched between Production and Verification programs

# **AUTOMATED QC REPORT**

Once production and verification programs are being created and individual outputs are being generated, another SAS® macro can be used to keep track of the progress of production and verification process at a detailed level or at a summary level. The following tables show examples of the QC status report.

| <b>Table</b><br><b>Number</b> | Title                                                              | <b>Program</b> | <b>Production</b><br>Program<br><b>Status</b> | <b>Verification</b><br>Program<br><b>Status</b> | <b>Validation</b><br><b>Status</b> | Visual<br><b>Review</b> |
|-------------------------------|--------------------------------------------------------------------|----------------|-----------------------------------------------|-------------------------------------------------|------------------------------------|-------------------------|
| Figure 1.1                    | Survival Curves by Disease<br>Phase                                | $f$ mort 01    | Program does not<br>exist                     | Program does not Not<br>exist                   | Available                          | Completed               |
|                               | Figure 1.1.2 Mean and Standard Deviation<br>of ALT Value Over Time | f mean alt     | Program exists but<br>inputs do not           | Program exists<br>but inputs do not             | Not<br>Available                   | On-going                |
| Table 1.1                     | <b>Patient Disposition</b>                                         | $t$ _disp_01   | Inputs exist but<br>output does not           | Inputs exist but<br>output does not             | <b>Not</b><br>Available            | Issue(s)<br>found       |
| Table 1.1.2                   | <b>Patient Demographics</b>                                        | t demog        | Output is older than<br>inputs                | Output is older<br>than inputs                  | Not<br>Current,<br>Matched         | Completed               |
| Table 3.1                     | Overall Summary of Adverse<br>Event                                | t ae $01$      | Output exists and is<br>current               | Output exists and Matched<br>is current         |                                    |                         |

Figure 7. Sample Output of QC Status Report – Detailed Level

Here are the steps to generate the detailed level and summary level QC status reports:

- Import the Excel file (=eTOC.xls tab=Reports), where TLF specifications are stored. This is the 'backbone' of the summary, and is used by the summary report to define all of the expected outputs. The count of outputs in this file provides the denominator for the percentages of outputs broken out by status. The TOC file also links report outputs to the names of source files for the purpose of comparing timestamps.
- Read file information from the operating system for all files in the locations defined for analysis datasets, production programs, production results datasets, verification programs, and verification output reports. The timestamps on these files allow the program to determine whether a given output is 'current'. 'Current' means that the output has a later timestamp than any of its immediate inputs (date files and programs). The code that gathers this information is shown below:

```
filename dirbat "dirall.bat";
data null ;
file dirbat notitles ;
length cmd $200 ;
```

```
cmd = 'dir "' || "..\..\ADaM\Derived Data\\*.*" || '" > vsum_adam.lst
put cmd ;
cmd = 'dir "' || "..\Programs\\*.*" || '" > vsum_prog.lst ';
put cmd ;
cmd = 'dir "' || "..\Derived Data\\*.*" || '" > vsum_outputs.lst ';
put cmd ;
cmd = 'dir "' || "..\Validation\\*.*" || '" > vsum_vprog.lst ';
put cmd ;
cmd = 'dir "' || "..\Validation Outputs\\*.*" || '" > vsum vexcel.lst ';
put cmd ;
run;
x "dirall";
```
- Read in individual verification report spreadsheets for each output, to determine whether the production and verification results matched or not. The program cycles through all of the spreadsheet names found in the verification output directory, opens each file, and checks whether all of the rows in the spreadsheet have the value 'Y' in the 'MATCH' column. If so, the output is considered verified.
- Based on output names from different sources and the creation dates and time stamps, classify outputs according to a) whether all components exist, b) whether they are current, and c) whether they have a validation match.
- Generate detailed report (see Table 6).
- Generate summary (counts and frequency) for each category in 6) (see Figure 8 below).

Figure 8. Sample Output of QC Status Report – Summary Level

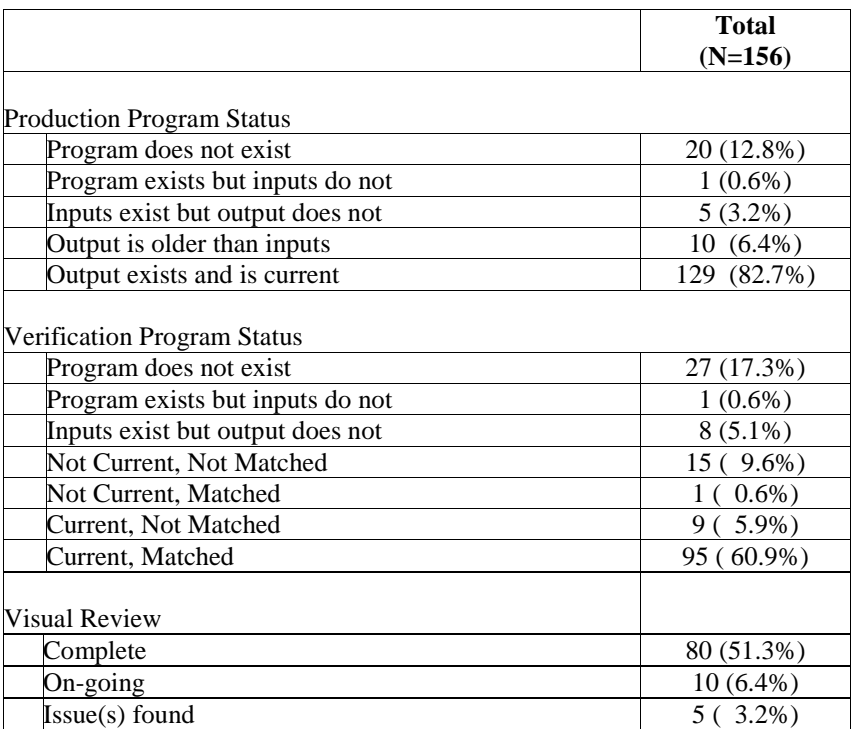

When QC is in Progress

When all the issues are resolved, the summary of QC status report should look something like Figure 9.

Figure 9. Sample Output of QC Status Report – Summary Level

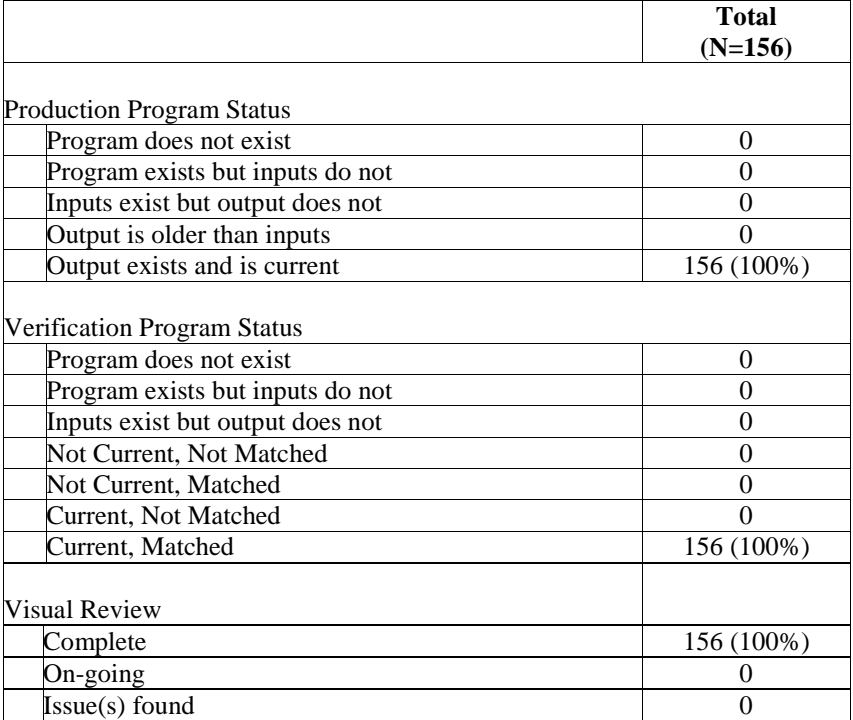

When All QC issues are resolved

As a side benefit, determining if all programs are 'current' in the production and verification directories makes it possible to dynamically generate a batch file to re-execute all of the programs that actually require a rerun due to a change in the source data or program. The generated batch file for the production directory would look like the one shown below. A generated batch file with no detail rows confirms that all of the outputs are current.

```
REM ---------------------------------------------------------------
REM batch_run_stale.bat 
REM Execute all stale table programs 
REM If this file contains no lines then all outputs are current 
REM ---------------------------------------------------------------
"C:\Program Files\SAS\SASFoundation\9.2(32-bit)\sas.exe " t_s1t5_hivn.sas -CONFIG 
"C:\Program Files\SAS\SASFoundation\9.2(32-bit)\SASV9.CFG"
"C:\Program Files\SAS\SASFoundation\9.2(32-bit)\sas.exe " t_s2t1_hivp.sas -CONFIG 
"C:\Program Files\SAS\SASFoundation\9.2(32-bit)\SASV9.CFG"
```
#### **THE FUTURE OF ANALYSIS METADATA**

The current standard for DEFINE.XML (version1.0) does not describe analysis results metadata. Nevertheless, this is a topic that has been discussed in CDISC documents and has been proposed as part of the next version of the DEFINE standard. The proposed types of information described in the ADaM version 2.1 document include items such as those shown below:

| <b>Metadata Field</b>                   | <b>Definition of field</b>                                                        |  |  |
|-----------------------------------------|-----------------------------------------------------------------------------------|--|--|
| <b>DISPLAY IDENTIFIER</b>               | Unique identifier for the specific analysis display                               |  |  |
| <b>DISPLAY NAME</b>                     | Title of display                                                                  |  |  |
| <b>RESULT IDENTIFIER</b>                | Identifies the specific analysis result within a display                          |  |  |
| <b>PARAM</b>                            | Analysis parameter                                                                |  |  |
| <b>PARAMCD</b>                          | Analysis parameter code                                                           |  |  |
| <b>ANALYSIS VARIABLE</b>                | Analysis variable being analyzed                                                  |  |  |
| <b>REASON</b>                           | Rationale for performing this analysis                                            |  |  |
| <b>DATASET</b>                          | Dataset $(s)$ used in the analysis.                                               |  |  |
| <b>SELECTION CRITERIA</b>               | Specific and sufficient selection criteria for analysis subset and / or numerator |  |  |
| <b>DOCUMENTATION</b>                    | Textual description of the analysis performed                                     |  |  |
| <b>PROGRAMMING</b><br><b>STATEMENTS</b> | The analysis syntax used to perform the analysis                                  |  |  |

**Description of Analysis Metadata[2](#page-11-0)**

For this information to feed into a define.xml that describes analysis results metadata, there will need to be more detailed requirements for the content. In addition, a schema for the define.xml will need to be updated to accommodate analysis results. An updated style sheet will also be needed to provide a display format for this information. These standards and the XML elements needed are not available as of this writing. However, there is a compelling case to be made that analysis results documentation provides important traceability between analysis datasets and the reported results. Current ADaM documents such as the *ADaM Examples in Commonly Used Statistical Analysis Methods, Version 1.0* contain examples of the type of metadata content that the authors consider useful. Although these documents do not prescribe either methods for managing this metadata nor a display format, there is a clear interest in encouraging sponsors to start thinking about how to manage this crucial link in the chain of logic.

#### **Example of Analysis Results Metadata[3](#page-11-1)**

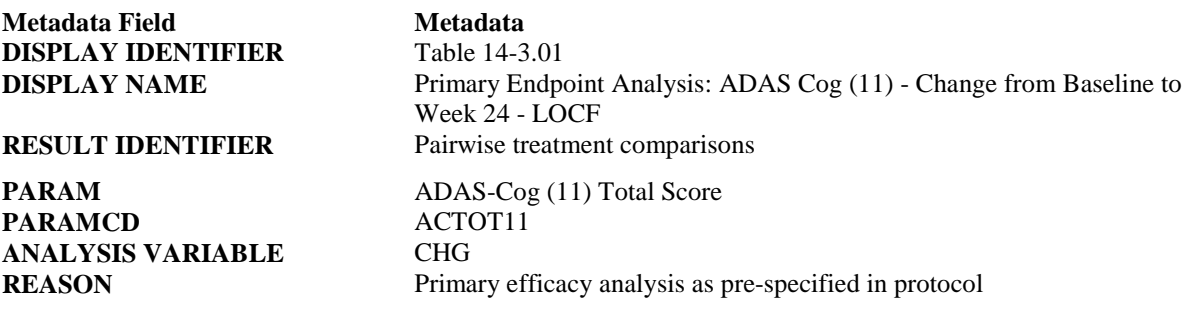

<span id="page-11-1"></span><span id="page-11-0"></span><sup>2</sup> See: CDISC Analysis Data Model, Version 2.1 pp. 24 (www.cdisc.org)  $\frac{3}{3}$  See: CDISC Analysis Data Model, Version 2.1 pp. 24 (www.cdisc.org)

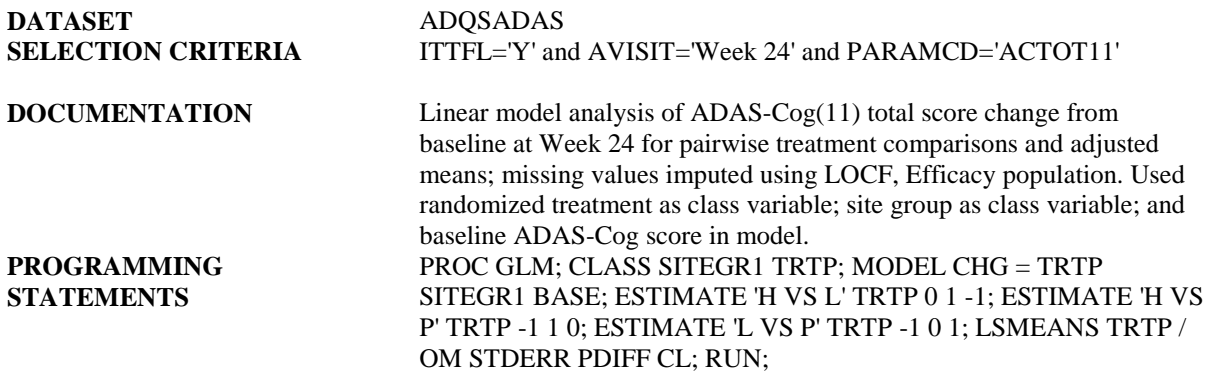

The inventory approach outlined here can easily provide a basis for analysis results section of define.xml documentation. While the current primary use of the inventory spreadsheet is as automation tool and project management tool, we envision elaborating on this design when a results metadata standard is available. Many elements of the metadata in the list above are already maintained in the inventory spreadsheet: additional fields could be added easily. We would anticipate using the inventory spreadsheet as an additional input to a define.xml generator.

Using the same table inventory spreadsheet to *generate* analyses as well as *document* them is a promising approach. Using a single source for both processes can make it easier to produce and verify reports, and make it easier for the ultimate audience –the statistical reviewer - to understand them.

#### **DISCUSSION**

In this paper, we presented techniques to increase programming efficiency of data analysis and control quality of analysis results. Using  $SAS^{\otimes}$  macros to compare analysis results from independent programs as well as to track of the production and verification progress can speed up the verification process. In addition to the automation, visual review of the TLFs is an important part of the QC process. Developing a check list for the visual review of outputs can ensure a consistent review and improve the quality of the TLFs.

#### **Acknowledgement**

Our special thanks go to Dr. Chad Heilig for his support of this presentation. The US Public Health Service/Tuberculosis Trials Consortium Study 22 information is used in Figures 1, 3, 4 and 5 with permission.

Thank you to Monika Kawohl for comments on the draft version.

#### **References**

CDISC Analysis Data Model, Version 2.1 [\(www.cdisc.org\)](http://www.cdisc.org/)

ADaM Examples in Commonly Used Statistical Analysis Methods, Version 1.0 [\(www.cdisc.org\)](http://www.cdisc.org/)

#### **Contact Information**

Your comments and questions are valued and encouraged. Contact the authors at:

Linda Collins PharmaStat, LLC 39899 Balentine Drive, Suite 109 Newark, CA 94560 Work Phone: 510 656-2080 [lcollins@pharmastat.com](mailto:lcollins@pharmastat.com)

Elizabeth Li PharmaStat, LLC 39899 Balentine Drive, Suite 109 Newark, CA 94560 Work Phone: 510 656-2080 [elizabethli@pharmastat.com](mailto:elizabethli@pharmastat.com)

SAS and all other SAS Institute Inc. product or service names are registered trademarks or trademarks of SAS Institute Inc. in the USA and other countries. ® indicates USA registration.

# **Appendix A. SAS Code**

1: Code to generate 'driver' programs from Excel metadata. Input source is the table 'inventory' spreadsheet eTOC.xls. The output is one 'driver' program file per row in the spreadsheet.

```
/*[Import the Excel file (=eTOC.xls tab=Reports), where TLF specifications are stored]*/
PROC IMPORT OUT= WORK.etoc DATAFILE= "..\Metadata\eTOC.xls" DBMS=EXCEL REPLACE;
AEXC;
SHEET="Reports";
GETNAMES=YES;
RUN;
/*[Create the output file name] This section is executed once for each row in the spreadsheet*/
proc printto print = "ts1t5-hivn.sas" new;
BaseProg -Orderrun;
options linesize = 200 ;
data _null_ ;
set etoc;
change=put(today(),date9.);
/*[Put a driver program header information]*/
if (baseprog = trim("ts1t5")) and (order = trim("hivn")) and (variant = trim("01")) ;
file print notitles pagesize = 32000 ;
length txt $250 ;
txt ="/** -------------------------------------------------------------------------------**" ;
put @1 txt $200. ;
txt ="** Program: s1t5-hivn.sas" ;
put @1 txt $200. ;
txt = "** Order: " || left(trim(order));
put @1 txt $200. ;
txt ="** Variant: " || left(trim(variant ));
put @1 txt $200. ;
txt ="** Generated: " || left(trim(change));
put @1 txt $200. ;
txt = " " ;put @1 txt $200. ;
txt ="** Report No: " || left(trim(reportno));
put @1 txt $200. ;
if scan(titles,1,'|') ne ' ' then do ;
  txt ="** Title 1: " || left(trim(scan(titles,1,'|'))) ;
    put @1 txt $200. ;
end ;
if scan(titles,2,'|') ne ' ' then do ;
   txt ="** Title 2: " || left(trim(scan(titles,2,'|')));
    put @1 txt $200. ;
end ;
 \frac{1}{2} . . check for additional '|' characters in the titles variable . . .]*/
txt =" ";
put @1 txt $200. ;
```

```
if dataset1 ne ' ' then do ;
txt ="** Inputfile: " || left(trim(dataset1));
put @1 txt $200. ;
end ;
 \frac{1}{2} ... check for additional dataset2, dataset3,... \frac{1}{2}txt ="** Outputfile: ts1t5-hivn.rtf" ;
put @1 txt $200. ;
txt ="** --------------------------------------------------------------------------------**/" ;
put @1 txt $200. ;
txt = " "put @1 txt $200. ;
/*[Write a driver program code]*/
if dataset1 ne ' ' then do ;
  txt = " " put @1 txt $200. ;
    txt ="data file1 ;" ;
    put @1 txt $200. ;
   txt =" set " || left(trim(dataset1)) || ";";
    put @1 txt $200. ;
    if select1 ne ' ' then do ;
       if scan(select1,2, '|') ne ' ' then do ;
          txt =" where (" ;
          put @1 txt $200. ;
          do wrd = 1 to 200 ;
            txt = " | | scan(self, wrd, ' |') ; if txt ne " " then put @1 txt $200. ;
          end ;
         txt = " ) ; " ; put @1 txt $200. ;
       end ;
       else do ;
         txt =" where (" || left(trim(self1)) || " );";
          put @1 txt $200. ;
       end ;
    end ;
   if vars1 ne ' ' then do ;
      if length(vars1) < 190 then do ;
      txt =" keep " || left(trim(vars1)) || ";";
       put @1 txt $200. ;
    end ;
   else do x = 1 to length(vars1) ;
       if scan(vars1,x) ne ' ' then do ;
         txt =" keep " || left(trim(scan(vars1,x))) || " ;";
          put @1 txt $200. ;
       end ;
    end ;
end ;
txt ="run ; " ;
put @1 txt $200. ;
end ;
 /*[. . . use similar code for additional datasets and subsets: dataset2, dataset3,...select2, 
select3, …, vars2, vars3,… ]*/
txt =" ";
put @1 txt $200. ;
```

```
txt ="%" || left(trim(baseprog)) || " ( " ;
put @1 txt $200. ;
txt =" \qquad \qquad \text{order} \qquad = " || left(trim(order)) || " , " ;put @1 txt $200. ;
txt =" variant = " || left(trim(variant)) || " " ;put @1 txt $200. ;
txt =" ) ; " ;
put @1 txt $200. ;
txt =" ";
run ;
```